# Santa Barbara Public Defender Data Dashboard Using PowerBI

Presented by: Yara Ajjawi, Markniel Cruz, Jevon Fan, Suresh Ghimire, Jiajun Gu, DeQing Liang, Elton Lin, Edwin Lugo Bautista, Tommy Ly, Winston Pham, Alvin Truong

1

Project Advisor: Dr. Chengyu Sun

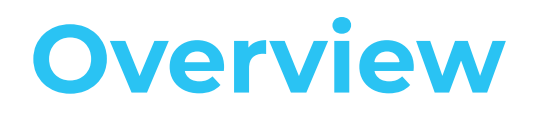

Sponsored by: Santa Barbara County Public Defender

Liaisons: Deepak Budwani, Sarah Rothschild , Bryan Burzon, Angella Stokke, Aidan Bassett

Mission, Vision, Values

Protect and defend the rights of their clients. Provide effective, vigorous and loyal advocacy.

Provide these services in the most economical and efficient manner possible.

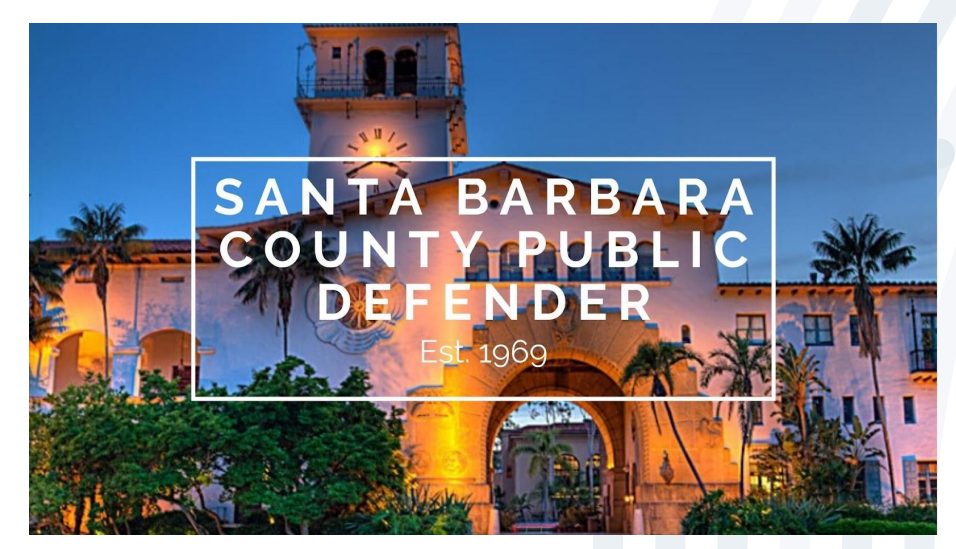

# **Understanding Data**

- 1200+ tables of raw data.
- Incredibly difficult to read and understand.
- Necessary to have understandable and easy to use visualizations.

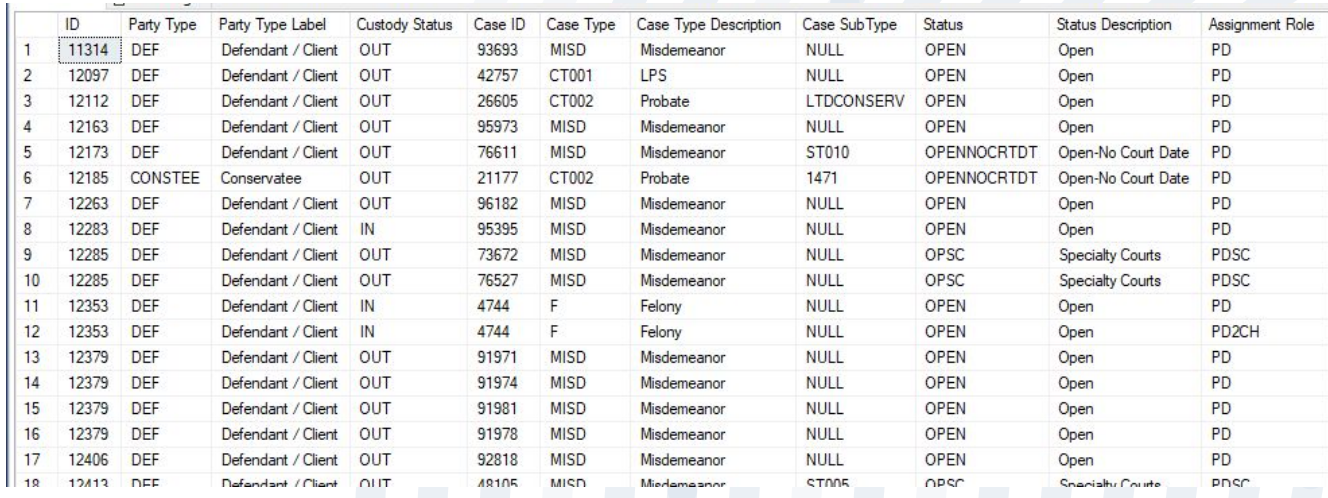

# **Goals**

- Develop and display an interactive, real-time data dashboard to increase data transparency.
- Understand pattern and trends in local criminal justice system.

Gender All

Location

Use evidence-based models to system change.

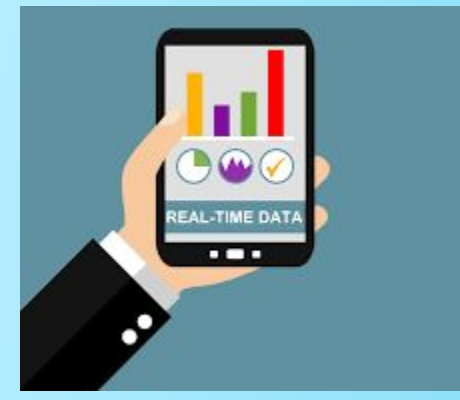

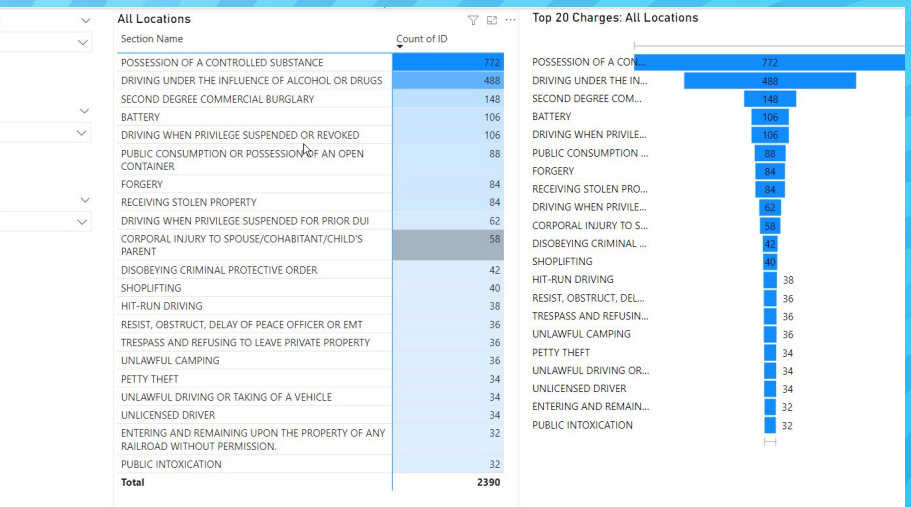

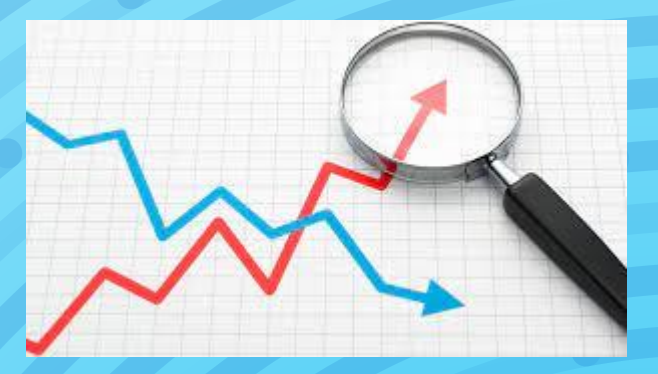

4

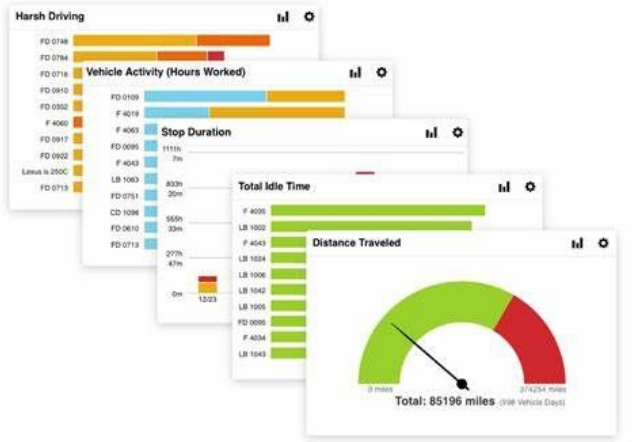

**FAR A HIMINAL** 

 $\triangle$  case

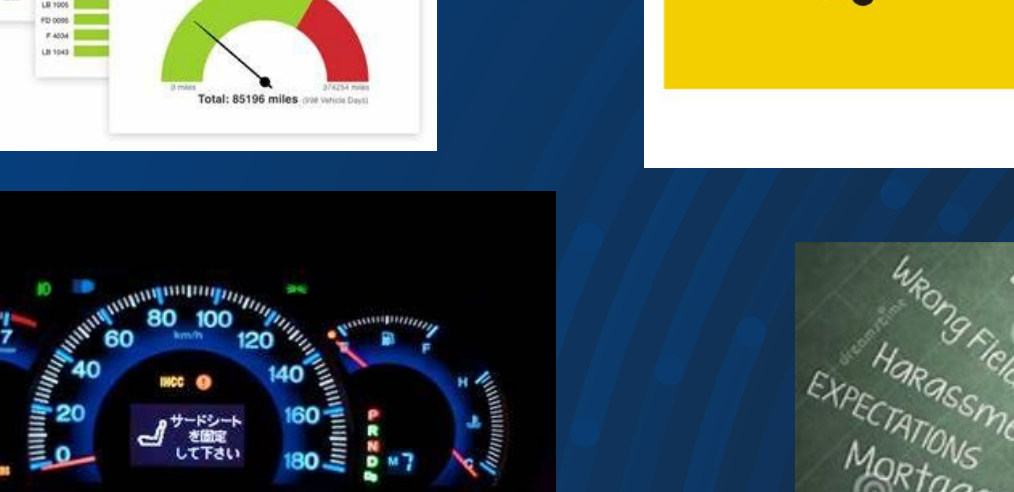

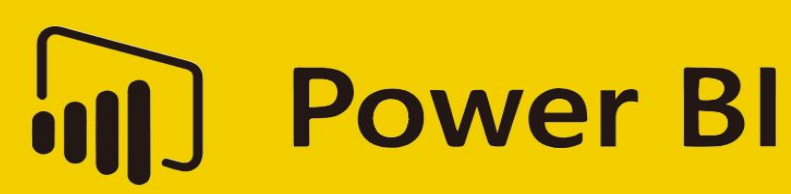

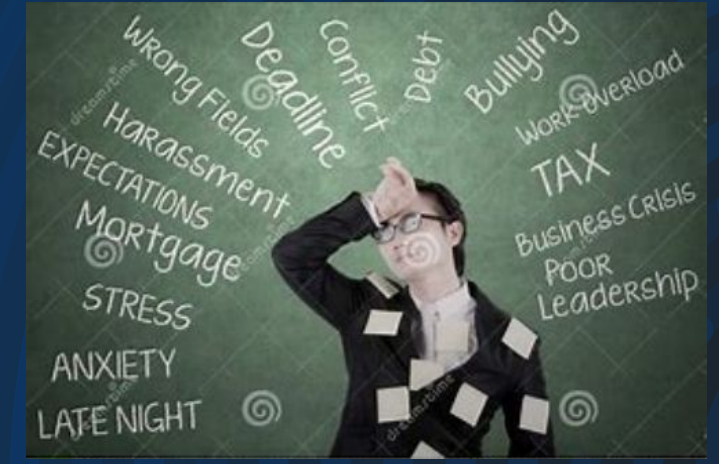

#### Attorney Monthly Report

Report Script: Attorney Report Scripts > Attorney Monthly Report Scripts

Raw Data File: Attorney Reports > Attorney Monthly Report Raw Data

Description: This is a big report that includes various attorney metrics such as client load, case load, event type, and closed cases. For the client load visuals, I would like to see slicers for custody status, astorney t attormey type, and attorney name. It would also be interesting to see a graph of average case age by attormey with these same silcers. For the attorney events visuals, i would like to see slicers for event type, appearance sub type, case status attorney type, and attorney name. For the events and closed cases visuals, I would like the option to select the date range.

Current Visuals:

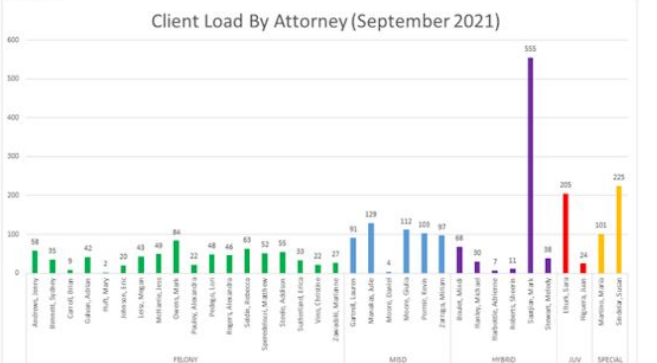

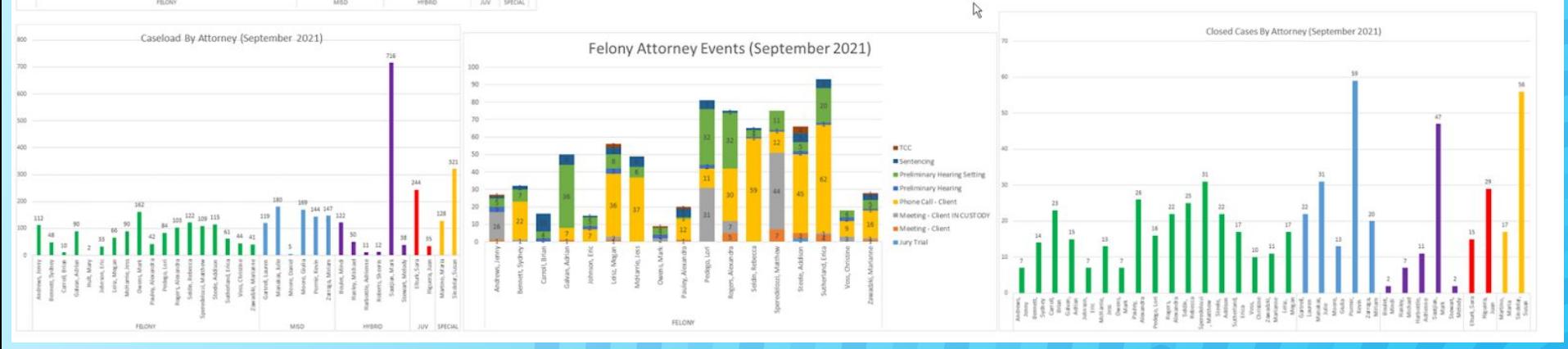

# **Datasets and Reports**

--Attorney Arraignment Events Report--

SELECT c.id. n.number, c.caseNumber, c.caseName, c. location AS LOCATION c.caseType, c.caseSubType, c.locationDept AS DEPT, c.status, li.label AS StatusLabel, c.statusDate, e.type. li2.label AS EventTypeLabel, e.startDateTime, e.resultType, li3.label AS ResultTypeLabel, e.memo, en.eventNotes, e.eventCategory

Select location Select case type Select case date Sort by name extention

```
-- Closed Cases --
SELECT c.id AS CaseID.
       c.caseType.
       c.caseSubType.
       c.status.
       c.statusDate,
       a.assignmentRole.
       p.lastName.
       p.firstName.
       CONCAT(p.lastName, ', ', p.firstName) AS FullName,
       p.nameExtension
FROM ecourt.tCase c
JOIN ecourt.tCaseAssignment a ON a.case_id = c.id
JOIN ecourt.tPerson p ON p.id = a.person_id
WHERE a.assignmentRole IN ('PD',
                            'PD2CH')
  AND p.personSubType <> 'INA'
  AND c.status NOT IN ('OPEN'.
                        REOPEN'
                        'OPENNOCRTDT'.
                        'OPENWCRTDT')
  AND c.statusDate BETWEEN '20210801' AND '20210831'
  AND a.status = 'CUR'
  AND p.nameExtension IN ('FELONY',
                           'MISD',
                           'HYBRID',
                           'JUV',
                           'SPECIAL') )
ORDER BY p.nameExtension
```
## **Datasets and Reports Contd.**

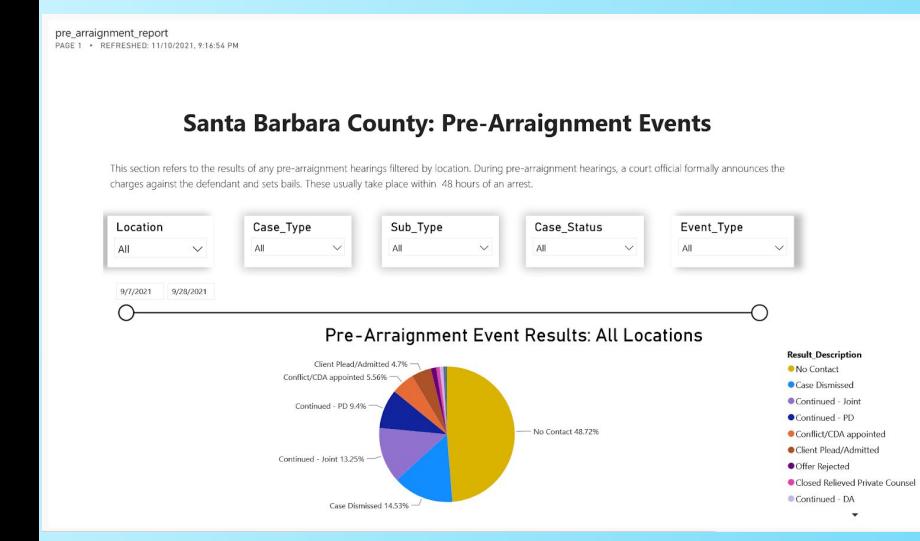

By location

attorney events none report PAGE 1 . REFRESHED: 11/10/2021, 9:43:43 PM

#### Santa Barbara County: Attorney Events with No Reports

This section displays the court and case events with no results by attorney. It is then broken down by case location and attorney group type. The orange line indicates the average number of events with no results.

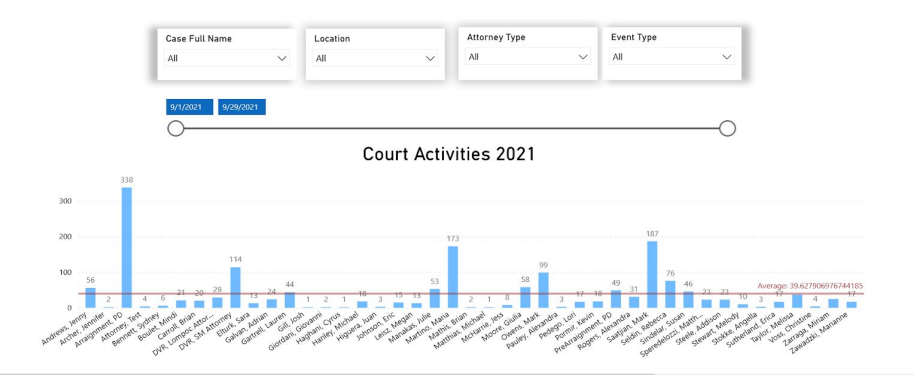

### By specific date (2021)

#### **8**

## **Resources Used**

Data Visualization:

**•** PowerBI

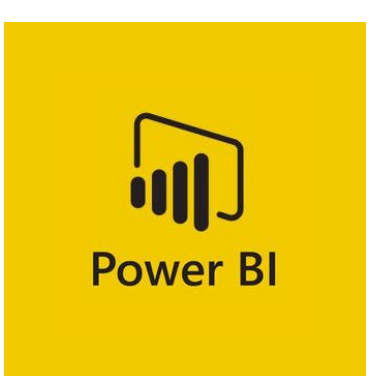

Mock Data Generators:

- **•** Mockaroo
- **•** Redgate SQL Data Generator

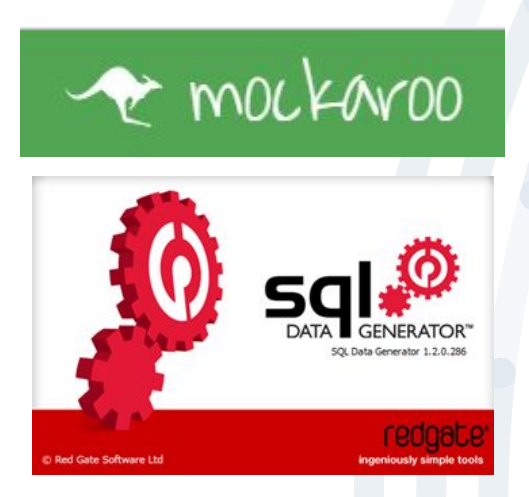

#### Data Storage:

Microsoft SQL Server

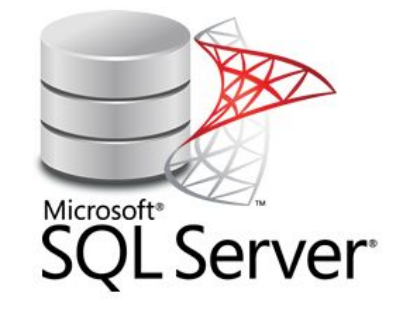

## **Data Generations**

- Issues early on with acquiring data needed to create PowerBI visuals
- Attempted to create a data generator
- Turned to web based data generator

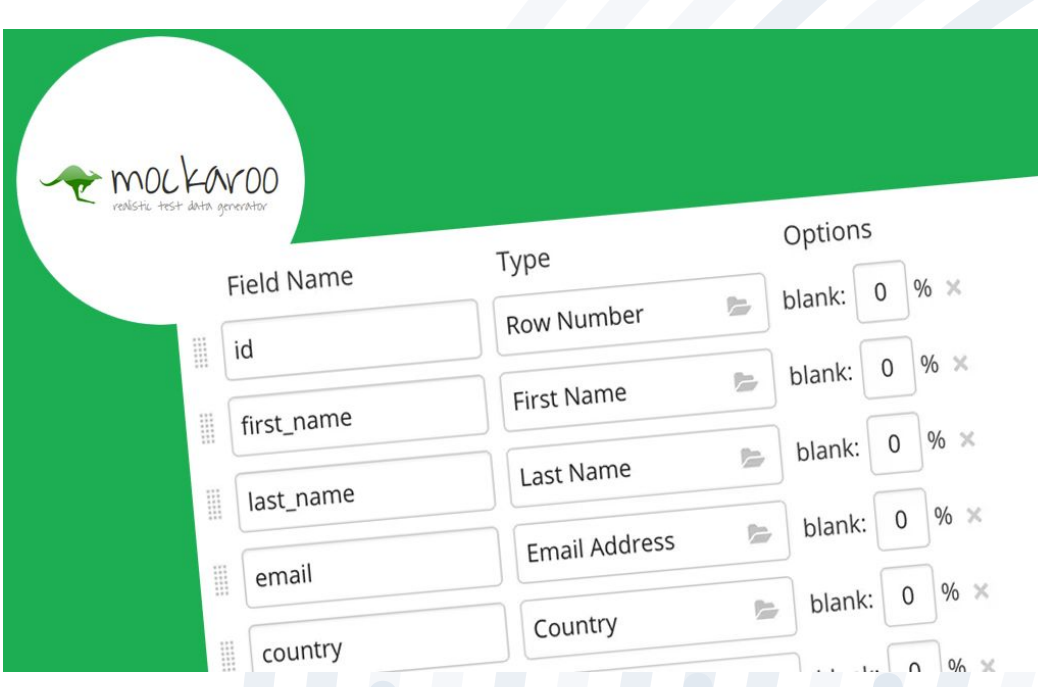

## **Data Generations**

- Software program able to handle loads of data generation
- Easy to generate schemas with multiple properties to store in SQL server

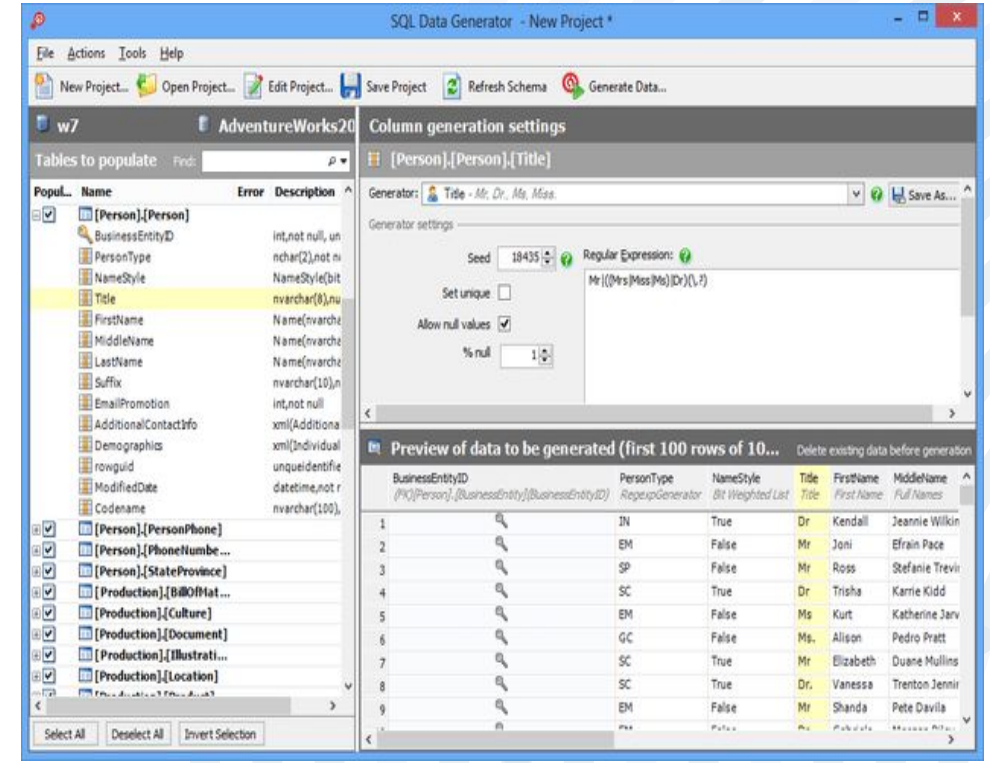

### **Data Storage**

Microsoft SQL Server

- Data are stored based on client's schema
- Tables from the database are imported to Power BI
- Only queries data can also be imported without whole table
- **•** Queries results are used to generate the desired reports in Power BI

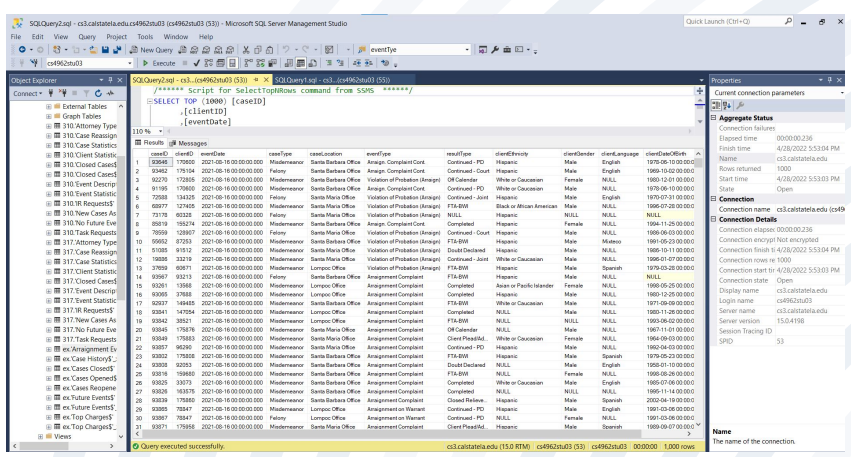

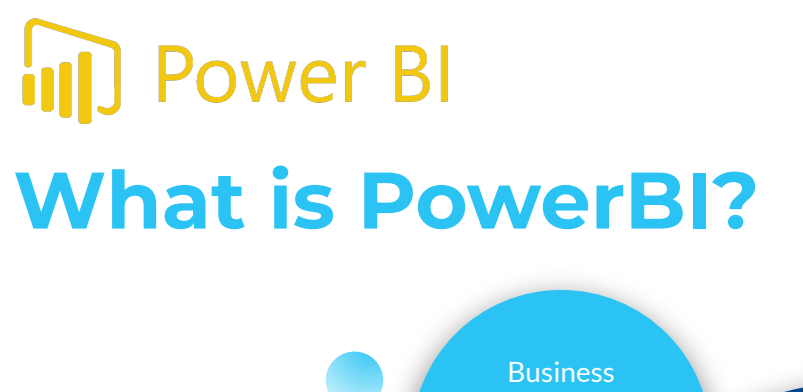

analytic tool / service created by Microsoft.

> First introduced in July of 2011.

Part of the Microsoft Power Platform.

Data → Interactive **Visuals** 

Microsoft

Microsoft

### **POWER PLATFORM**

## **Power BI Data Sources**

Supports several dataset and constantly growing compatibility.

[https://docs.microsoft.com/en-us/power-bi/connect-data/](https://docs.microsoft.com/en-us/power-bi/connect-data/desktop-data-sources) [desktop-data-sources](https://docs.microsoft.com/en-us/power-bi/connect-data/desktop-data-sources)

- Dataset categorized into 6 groups:
	- o File
	- o Database
	- o Power Platform
	- o Azure
	- o Online Services
	- o Other
- Mainly be using a SQL Server, CSVs, and Excel Workbooks files.

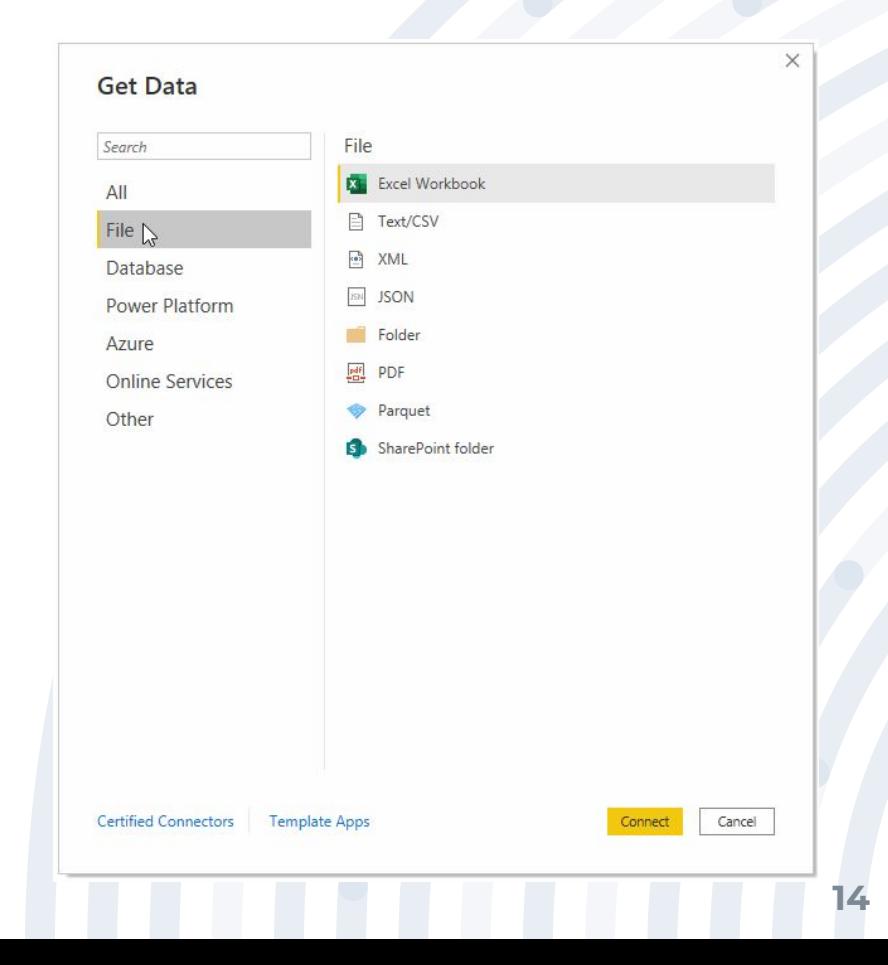

## **Different Visualization Types**

- Range from Area and Column Charts  $\rightarrow$  Maps, Decomposition Trees, Ribbon Charts, etc.
- Only worked with column, tables, cards, and funnels.
- Looking into:
	- o Maps, Mapbox, Waterfall, Doughnut, Gauge, and Zebra

Tables.

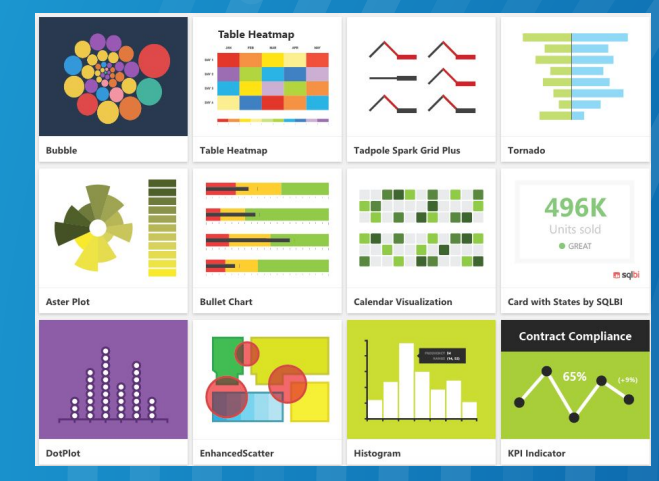

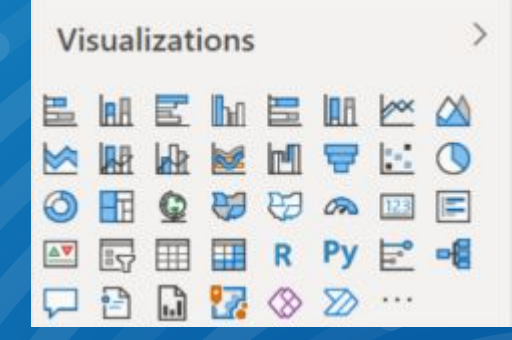

### **Data Visualization: External Dashboard Overview**

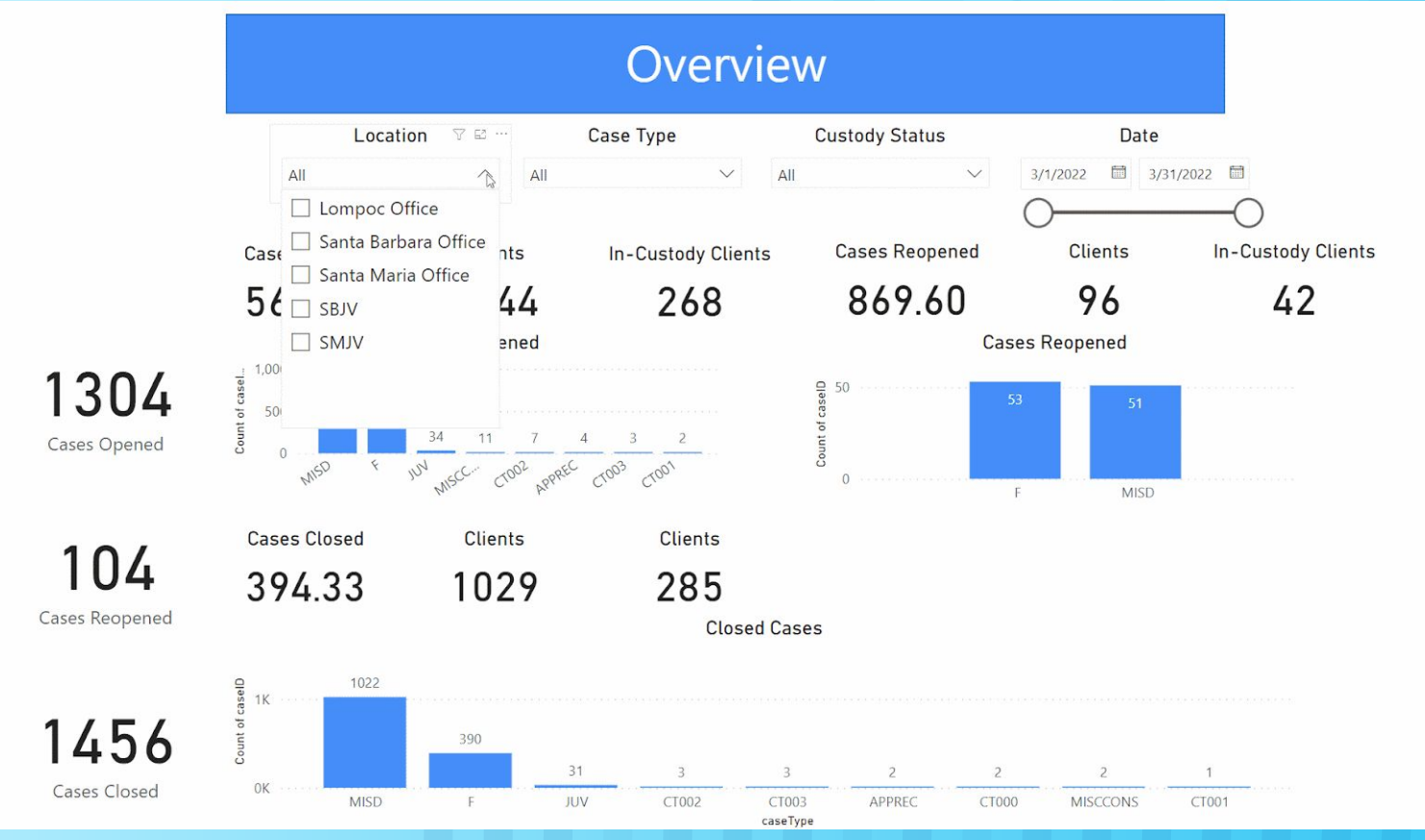

### **Data Visualization: External Dashboard Additional Reports**

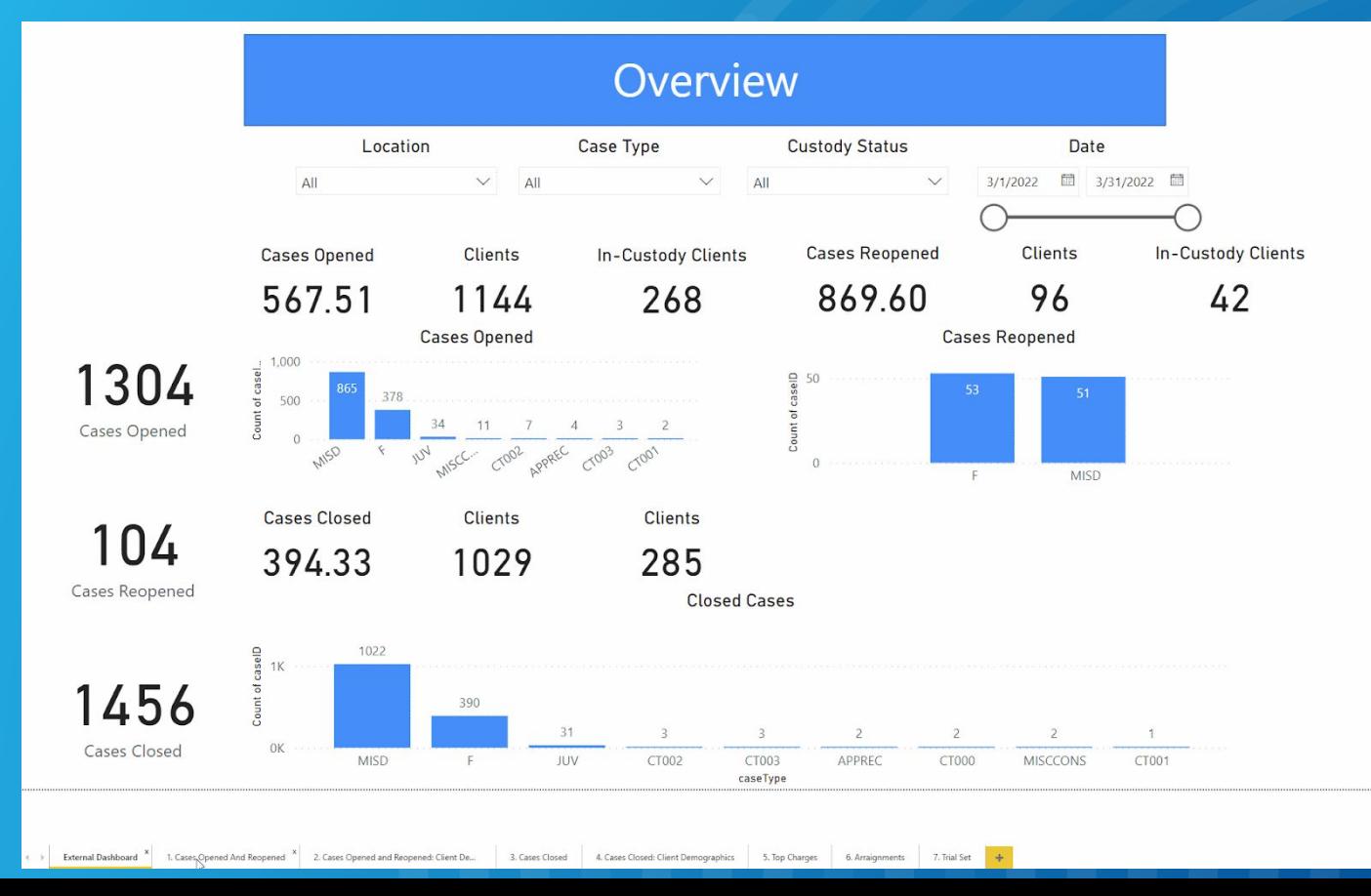

### **Data Visualization: Internal Dashboards**

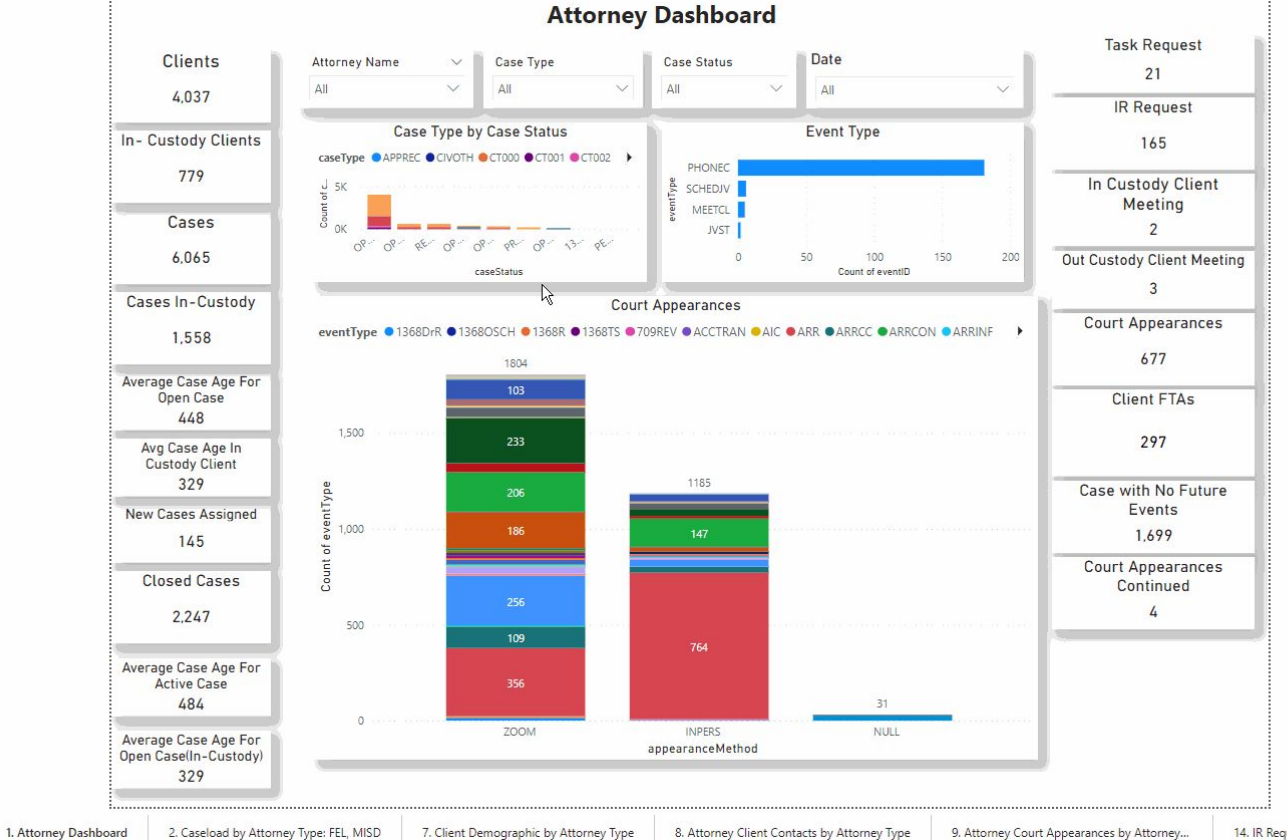

8. Attorney Client Contacts by Attorney Type

## **User Interactivity: Slicers**

- Visual sorters.
- Allows users to select specific attributes to narrow down report visualizations.
- This Power BI project employs the use of vertically positioned responsive slicers, relative date slicers, and sync slicers (selecting one parameter affects multiple charts).

### **Slicers** Name Extension ID Case Status All **Custody Status**  $\Box$  IN  $\Box$  OUT **Type Slicers** Original Filed Date  $7/1/1921$ 10/11/2021 **19**

# **UX/UI Design**

- **●** Dashboards are operational and analytical.
- **●** Color Palette: White, Blue and Gold.
- Maximum of 5 graphs or charts on a single dashboard.
- **●** Dashboards are interactive (buttons, drop-down menu)and user-friendly.

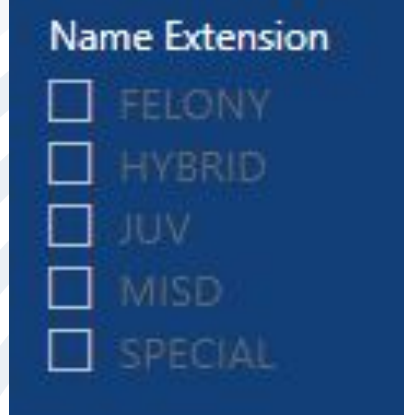

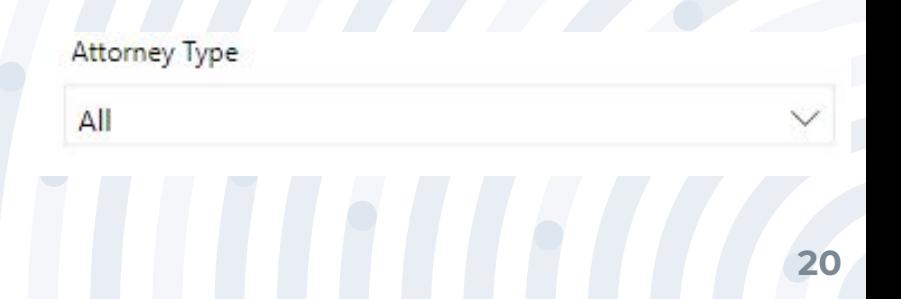

# **PowerBI Web App**

 $\overline{a}$ 

**A** 

ah.

 $\blacktriangle$ 

menu\_1

My workspace

Dashboard\_colored

Caseload By Attorney

Attorney\_events\_with\_no\_results\_report

Attorney\_arraignment\_events\_report

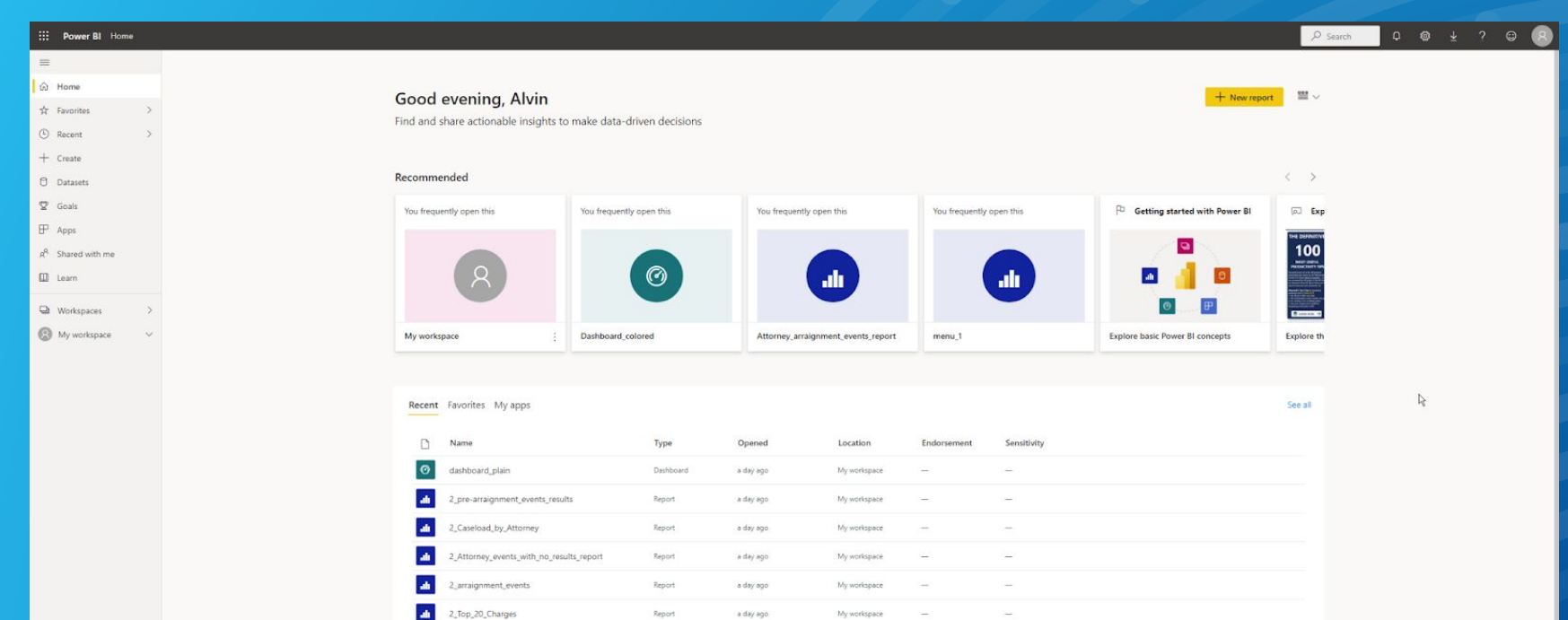

Workspace

Dashboard

Report

Report

Report

 $\star$  Report

6 days ago

6 days ago

6 days ago

6 days ago

6 days ago

7 days ago

Workspaces

My workspace

My workspace

My workspace

My workspace

My workspace

**Contract Contract** 

**21**

# **Workspaces**

- Ability to share workspaces with other colleagues.
- Bundle collection of dashboards and reports into an app.
- Personal Sandbox.

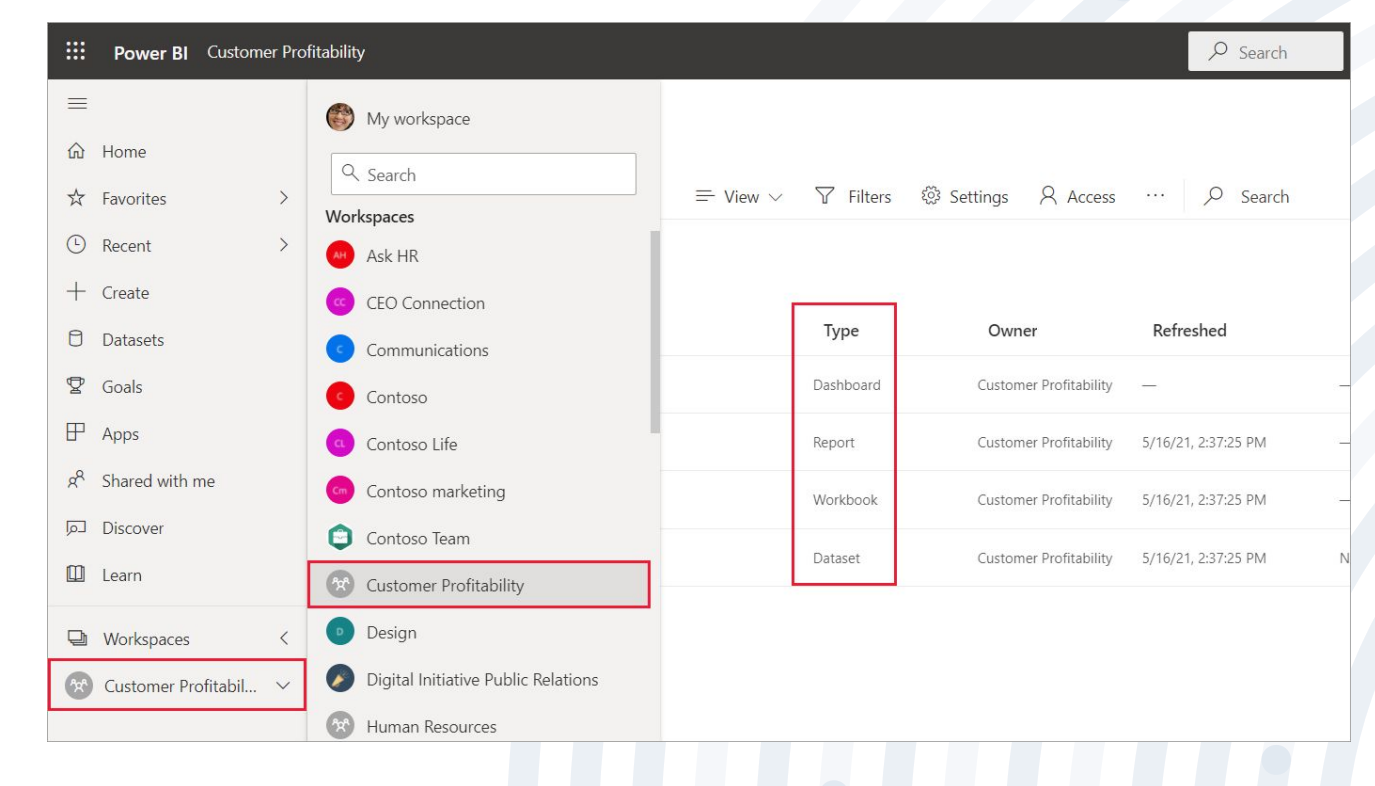

# **Datasets**

- Detailed information of a report.
- Source of data available for one or more reports.

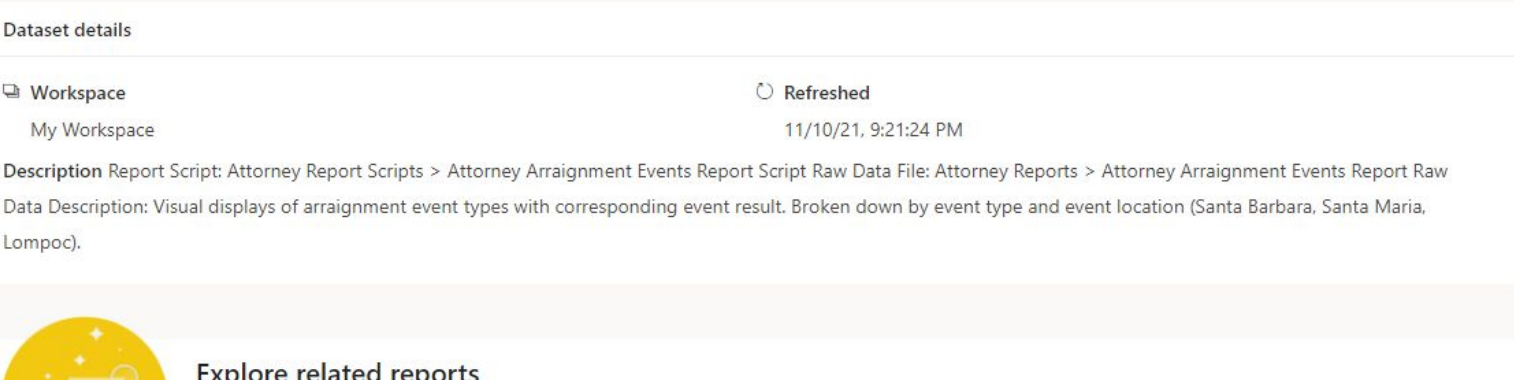

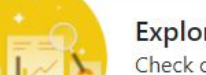

Check out reports in your org already using this dataset. Find a report that suits your needs and use it as a starting point to create your rep

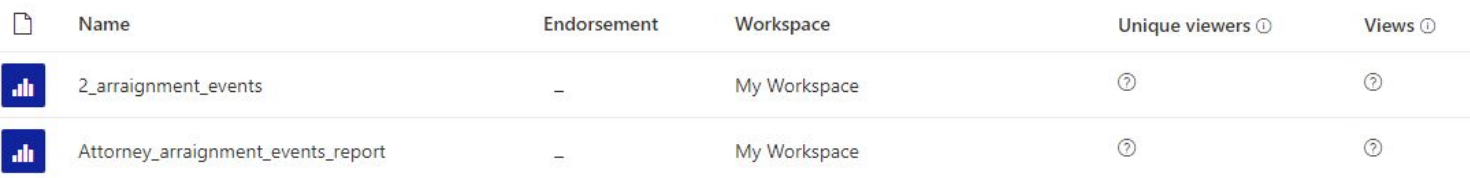

# **Phone Reports**

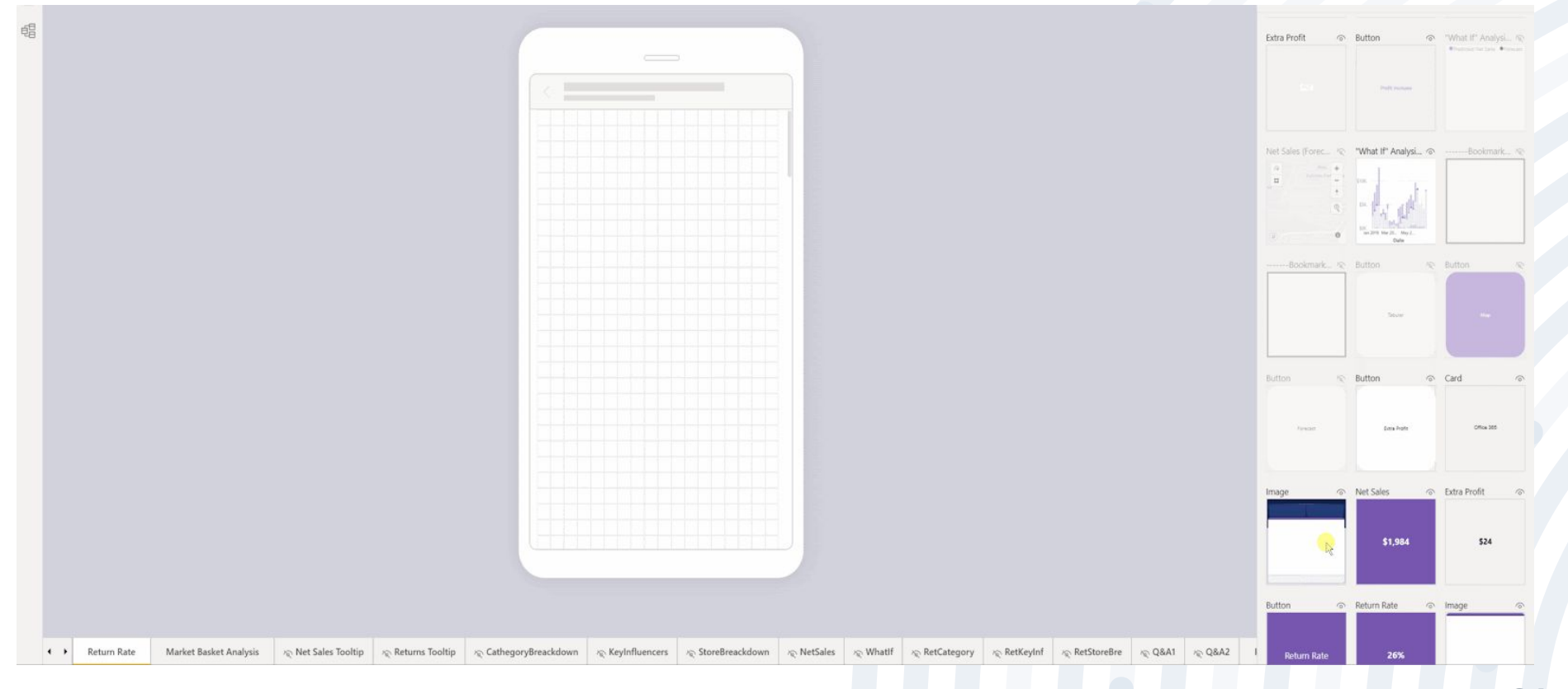

# **Dashboard**

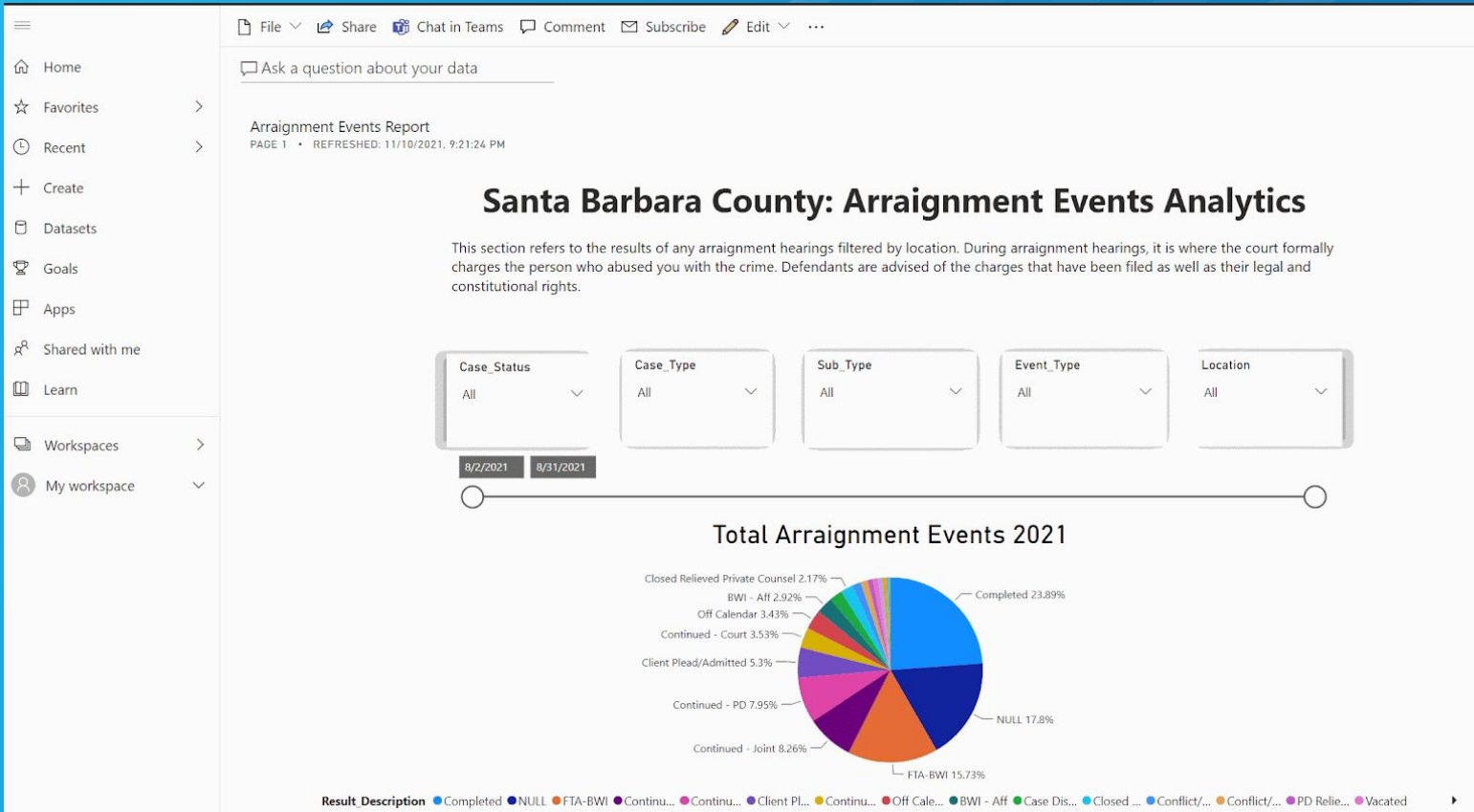

**25**

 $\mathbb{D}$ 

# **Mobile Application**

**• Available on Android, iOS, and Windows devices.**

**• Mobile application allows user to easily track their** 

**data on the go.**

**• User is able to access their workspace, which** 

**includes Dashboards and Reports tabs.**

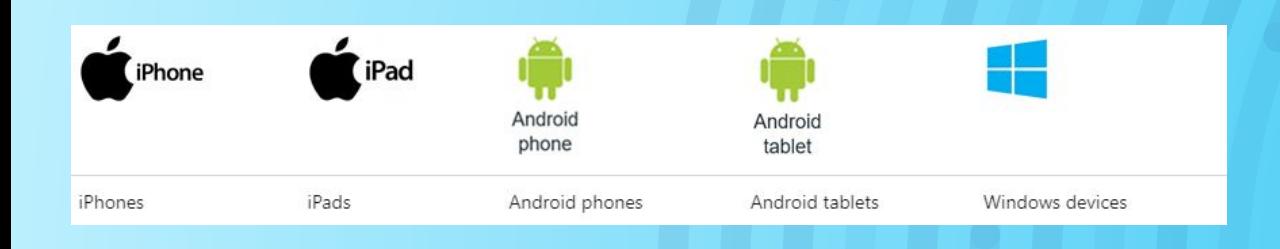

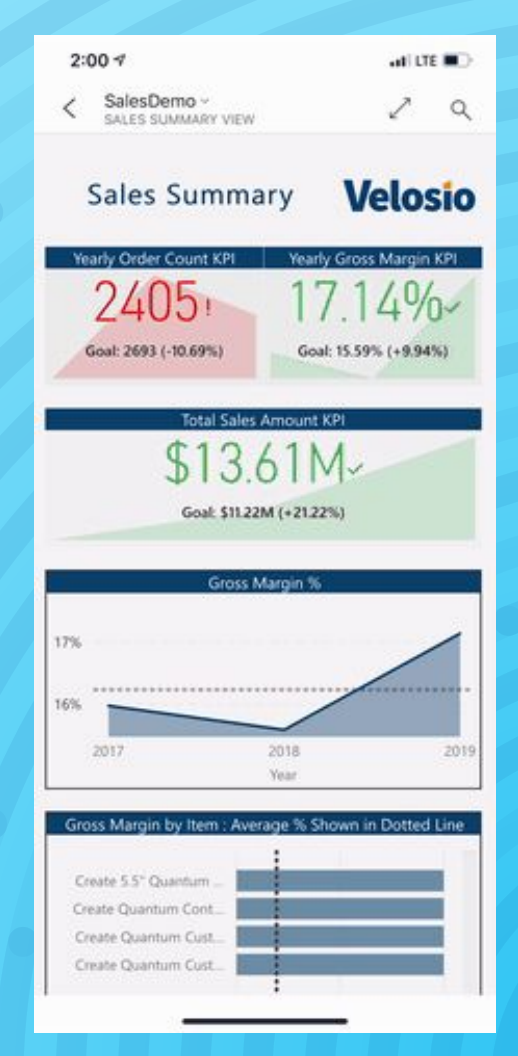

# **Features**

- **●** Annotate Feature allows user to make notes on your reports and dashboards and share them with other people on your team.
- **●** Geo Filter: User can use current location to filter a report.
- **●** QR Scanner: Scanning a QR code will immediately

open a report.

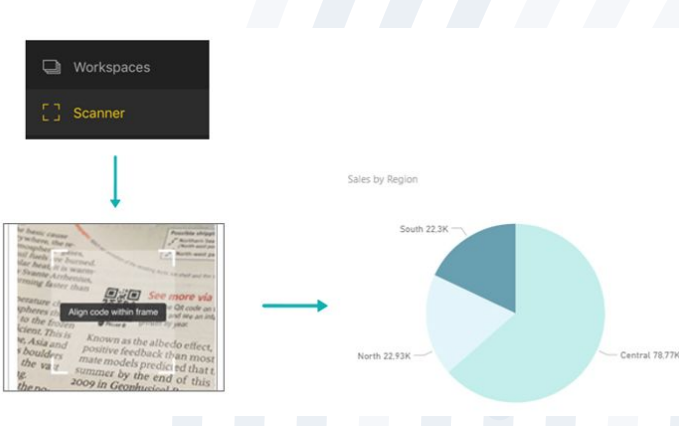

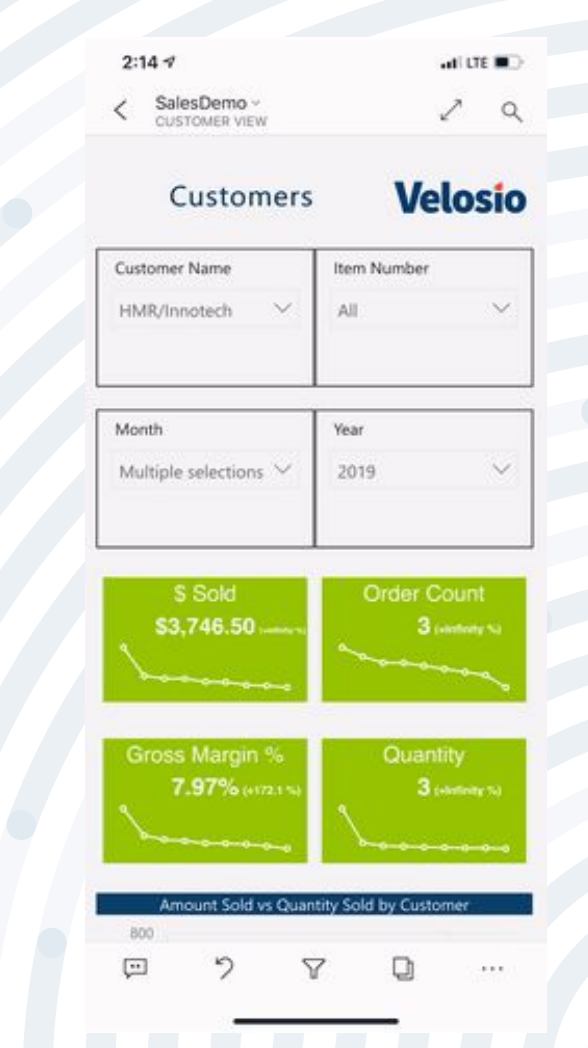

# **Limitations**

- **•** Users cannot create visualizations using the mobile app.
- **•** Power BI can cache up to 250 MB of data offline.
- **•** Reports base on DirectQuery or live connection are not available offline.

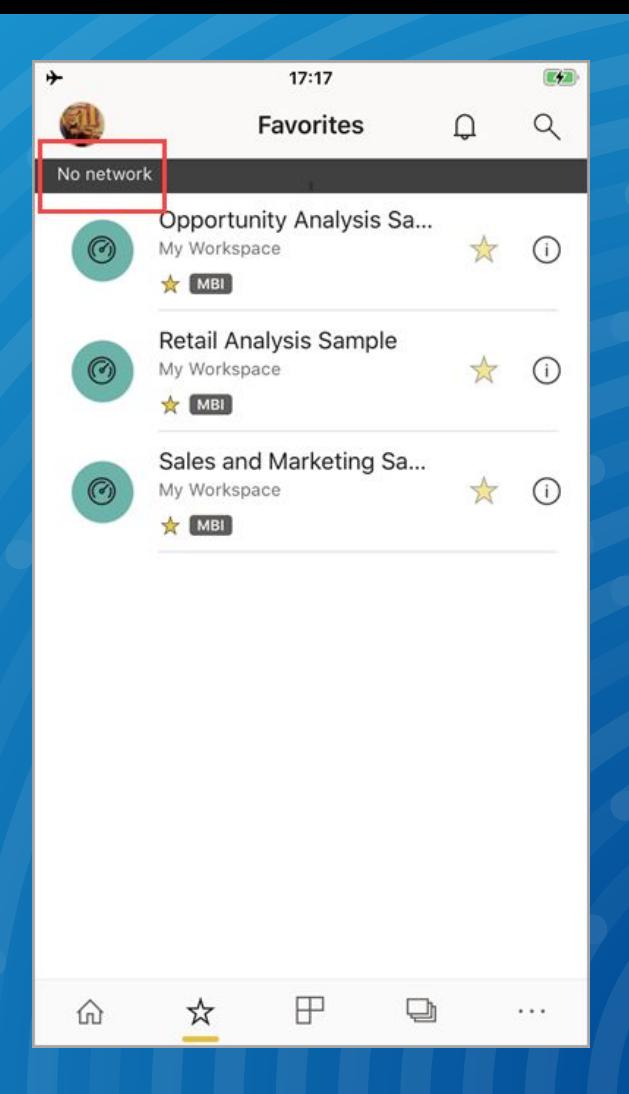

## **Conclusion & Future Work**

#### **Summary :**

- Used Redgate SQL and Mockaroo to transform Excel files into SQL queries.
- Stored those queries into Microsoft SQL Server and connect to Power BI Desktop.
- Explore Microsoft Power BI functionality, like slicer allows users to select specific attributes to narrow down report visualization and drill down to explore deeper information.
- Export Power BI flies into Power BI Service and customize its unique dashboard design.
- Publish and Subscribe
- Overall benefit it's to help the Power Bi Team and the future customer to more easily understand the data and make efficient decision.

#### **For the future :**

- Provide more valuable dashboards.
- Looking for the possibility of automating manual processes.